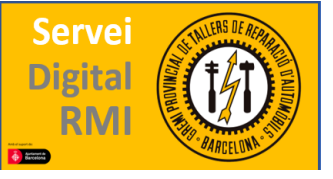

# BMW-Mini-Rolls Royce

## Web: <https://aos.bmwgroup.com/>

Requerimientos: Internet Explorer (últimas versiones)

Página de registro:<https://aos.bmwgroup.com/web/oss/registration>

Una vez registrados podremos acceder a la página principal desde la cual encontraremos los enlaces para realizar la actividad necesaria.<https://aos.bmwgroup.com/group/oss/cen>

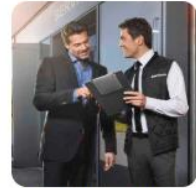

1. Autentificación. autorización y administración de usuarios

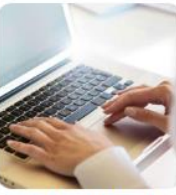

2. Pago de RMI

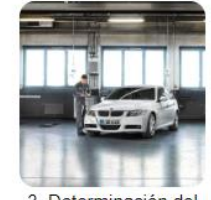

3. Determinación del vehículo y características del producto

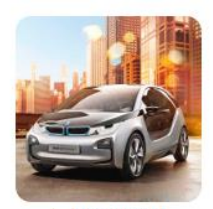

4. Preparar el procedimiento de selección para RMI

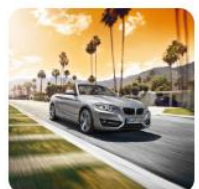

5. Consultar paquetes de información

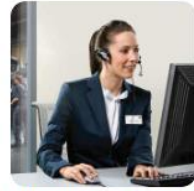

6. Diagnosis del vehículo

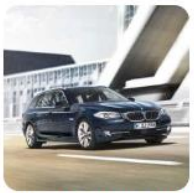

7. Actualizar, sustituir y calibrar módulos (ECU)

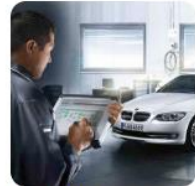

8. Talonario electrónico

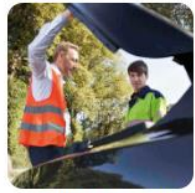

9. Avuda para la reparación, soporte técnico

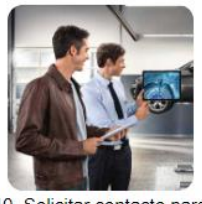

10. Solicitar contacto para RMI especiales

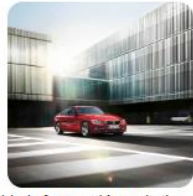

11. Información relativa a cursillos y formación continua y de perfeccionamiento

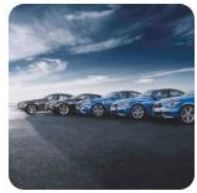

12. Descargas

La mayoría de la información contenida en esta web es de pago, que en este caso se realiza mediante un prepago de créditos (punto 2 de la imagen anterior).

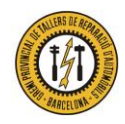

Gremio Provincial de Talleres de Reparación de Automóviles de Barcelona Plaza Dr. Letamendi, 37 6º - 08007 BARCELONA Teléfono 93 451 66 67 - Fax 93 323 28 36

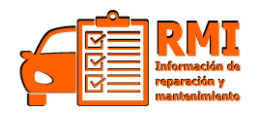

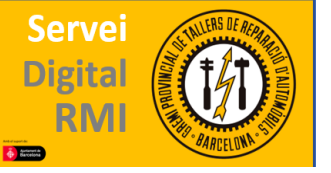

El representante legal de una organización puede cargar el saldo de crédito mediante un pago con tarjeta de crédito. La carga se realiza en dos fases: en el primer paso se selecciona el importe de recarga deseado y se introducen los datos de la tarjeta de crédito. A continuación, se visualiza un resumen de los datos introducidos. La carga con coste en el saldo solo se realiza después de haber confirmado la exactitud de los datos en la página de resumen.

Los datos de la tarjeta de crédito no son almacenados; estos datos se transmiten directamente al proveedor del servicio de pago (PSP).

Actualmente, la recarga del saldo puede realizarse mediante las tarjetas de crédito VISA y MasterCard. El mínimo de créditos abonar es de 50 créditos (1 crédito = 1 $\epsilon$ ).

#### **Contratar un ticket**

Aquí puede contratar un nuevo ticket con su saldo de Credit. La siguiente sinopsis le muestra los servicios con coste que se incluyen en una tarifa. Seleccione la duración de su ticket y confirme a continuación su selección. Los costes para el ticket seleccionado se cargarán a su saldo de Credit

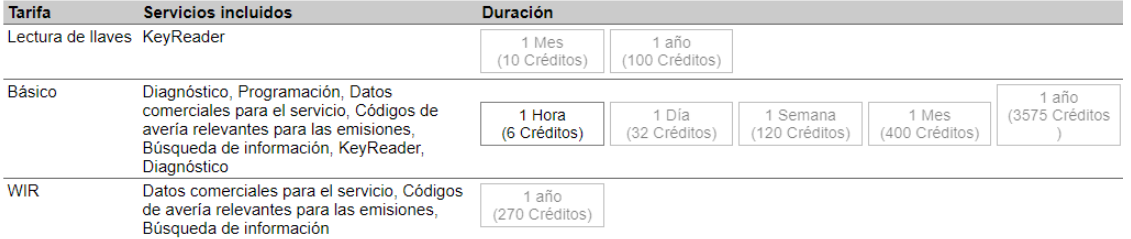

Una vez dispongamos de estos créditos seremos capaces de acceder a todo tipo de información, servicios técnicos y aplicaciones de nivel 1 que pone a disposición BMW.

- Datos de mantenimiento, reparación y diagnóstico
- Datos comerciales para el servicio (unidades de trabajo)
- Combinaciones de ruedas y neumáticos
- Asesoramiento facilitado por expertos sobre cuestiones específicas del vehículo y de la técnica de piezas mediante Technical Help Desk (25€/consulta) [\(https://aos.bmwgroup.com/group/oss/help/technical-help-desk](https://aos.bmwgroup.com/group/oss/help/technical-help-desk) )

Para acceder a la información y servicios técnicos de nivel 2 (elementos de seguridad, reprogramación de llaves, etc.) deberemos rellenar un formulario de solicitud de información especial (punto 10 de la página principal, que aparece en la imagen anterior).

La web incluye varias aplicaciones con funciones distintas para acceder a la información técnica, diferentes reparaciones y mantenimientos (AIR) y reprogramaciones, calibraciones de sensores, etc. (ISTA, programación series E) Esto lo encontraremos en el apartado 12 de la página principal.

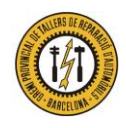

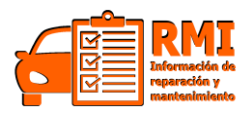

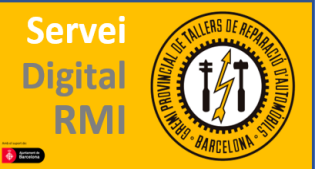

#### 12. Descargas

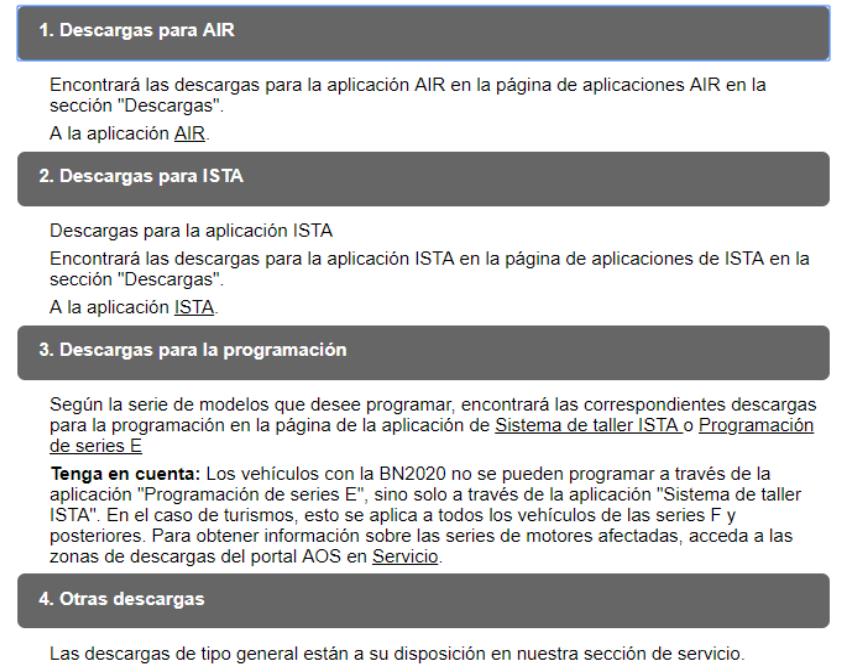

**AIR**

Manual de usuario AIR:

A la sección de servicio

### [https://onl-osmc-b2i.bmwgroup.com/static/doc/IAP-AIR\\_User\\_Manual-18.1\\_es-ES.pdf](https://onl-osmc-b2i.bmwgroup.com/static/doc/IAP-AIR_User_Manual-18.1_es-ES.pdf)

Una vez abrimos la aplicación nos encontramos con una página inicial donde deberemos seleccionar el vehículo sobre el cual vamos a trabajar. Esto se realiza mediante el VIN i/o introduciendo marca, modelo, motor, etc.

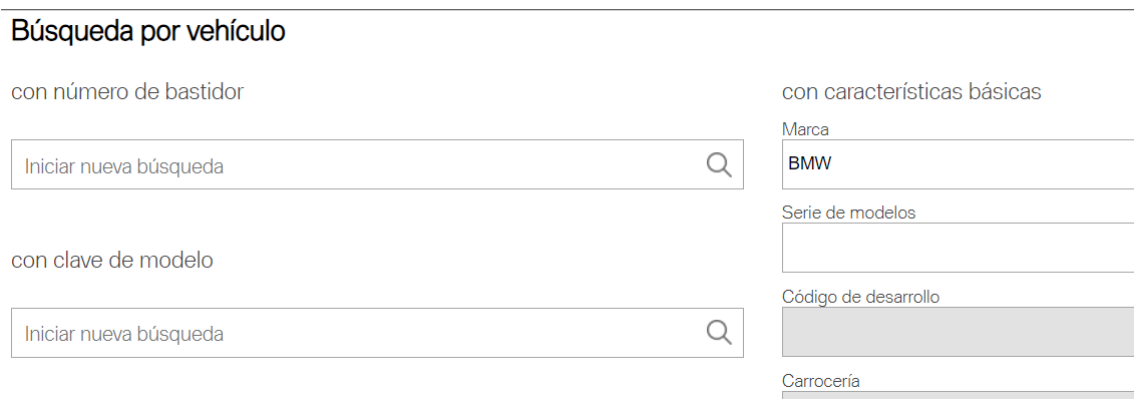

En cuanto hayamos seleccionado el vehículo accederemos a la página principal desde la cual tenemos acceso a la información y servicios, de nivel 1, disponibles para nuestro vehículo.

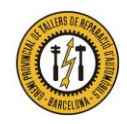

Gremio Provincial de Talleres de Reparación de Automóviles de Barcelona Plaza Dr. Letamendi, 37 6º - 08007 BARCELONA<br>Teléfono 93 451 66 67 - Fax 93 323 28 36

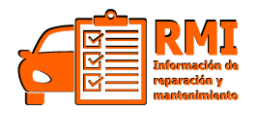

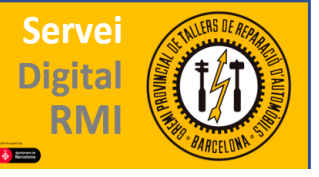

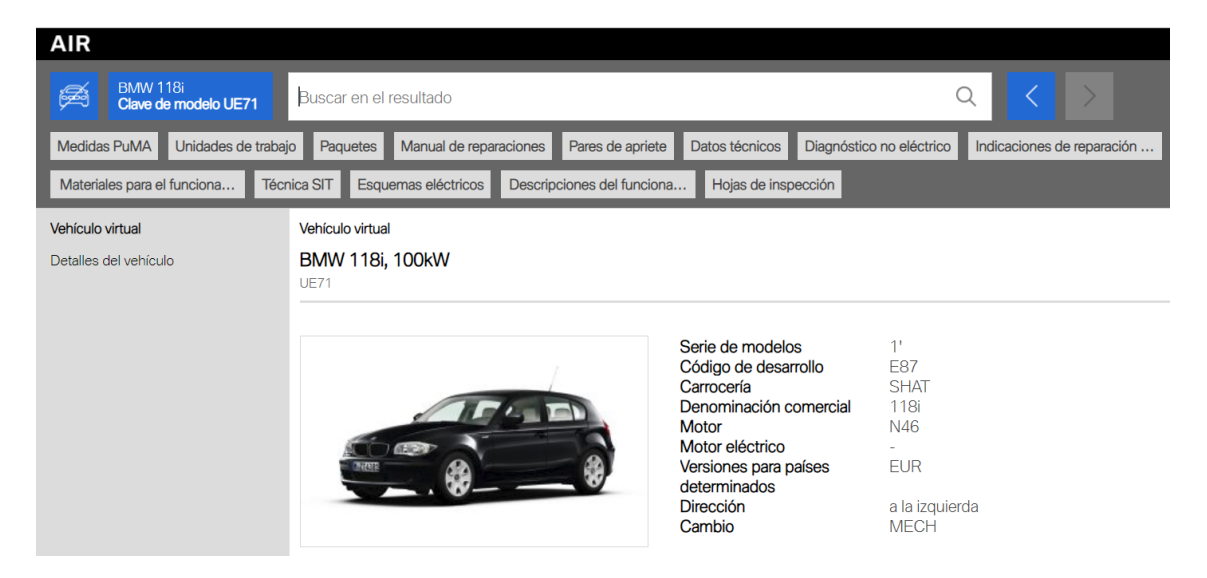

Los apartados **GRATUITOS** de la web de BMW son los que se encuentran enmarcados en verde en la siguiente imagen. Estos apartados se localizan clicando en la barra superior en "**aplicaciones**" y nos permiten acceso a la informacion mas básica del vehiculo, y a una serie de herramientas para cada tipo de reparación/mantenimiento.

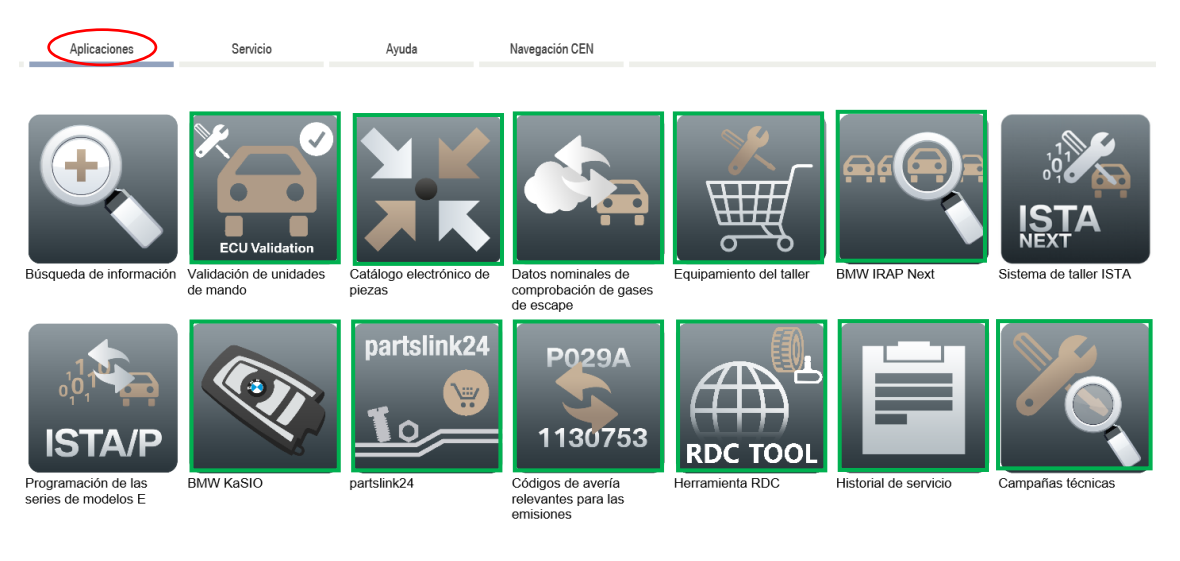

Los que no aparecen en verde, si intentamos abrirlos nos encontraremos con un recuadro rojo, que indica que primero hay que contratar la suscripción correspondiente.

#### **Descripcio**

Con la aplicación AIR se pone a disposición un sistema de búsqueda de información en el sector de postventa que refleja datos técnicos y comerciales del Servicio Postventa en un único sistema. De este modo, la búsqueda de información se vuelve más rápida y sencilla, lo que le permite disponer de más tiempo para la atención al cliente en el Servicio y la realización de los pedidos en el taller.

Se está comprobando la disponibilidad de la aplicación. Continúe sólo cuando el

estado se encuentre en verde

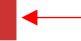

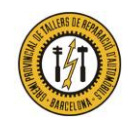

Gremio Provincial de Talleres de Reparación de Automóviles de Barcelona Plaza Dr. Letamendi, 37 6º - 08007 BARCELONA

Teléfono 93 451 66 67 - Fax 93 323 28 36

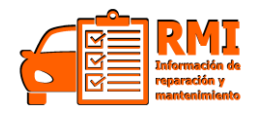